# CHAPTER *19*

# UNIX: APPC Access Method

*Tasks That Are Common to SAS/CONNECT and SAS/SHARE* **266** *System and Software Requirements for SAS/CONNECT and SAS/SHARE* **266** *AIX System Requirements* **266** *HP-UX System Requirements* **266** *Solaris System Requirements* **266** *Configuring the APPC Access Method* **267** *Understanding APPC Communications Terminology* **267** *Setting Variables in SAS* **267** *Setting Security for SAS/CONNECT and SAS/SHARE* **268** *Providing Client Identification in a Version 8 Session* **268** *Providing Client Identification in a pre-Version 8 Session* **269** *SAS/CONNECT and SAS/SHARE Variables* **270** *SAS/CONNECT Only Variable* **271** *SAS/CONNECT* **271** *Local Host Tasks* **271** *Specifying the APPC Communications Access Method* **271** *Specifying the Remote Host Name* **272** *Signing On to the Remote Host* **273** *Local Host Example* **273** *Remote Host Example* **274** *SAS/SHARE* **274** *Client Tasks* **274** *Setting Security for Connecting Clients* **274** *Specifying the APPC Access Method* **274** *Specifying a Server Name* **275** *Client Example* **276** *Server Example* **276** *System Configuration for the APPC Communications Environment* **276** *Configuring the APPC Communications Environment for AIX* **276** *Sample AIX Configuration File* **277** *References* **280** *Configuring the APPC Communications Environment for HP-UX* **280** *Configuring SNAplusLink* **280** *Configuring SNAplusAPI* **281** *Sample HP/UX Configuration File* **281** *References* **286** *Configuring the APPC Communications Environment for Solaris* **286** *Installing and Configuring Link Components* **287** *Adding Gateways to Your Network* **287** *Ensuring that the Appropriate Daemons Are Running* **287** *Sample Solaris Configuration File* **287**

*References* **292**

# Tasks That Are Common to SAS/CONNECT and SAS/SHARE

#### *System Administrator or User*

To use the APPC access method with a UNIX host for SAS/CONNECT and SAS/SHARE, perform these tasks:

- **1** Verify that you have met all your site and software requirements.
- **2** Verify that the resources for the APPC access method have been defined.
- **3** Verify that you know how to set variables in SAS software.
- **4** Set the desired SAS/CONNECT and SAS/SHARE variables.

# System and Software Requirements for SAS/CONNECT and SAS/SHARE

Ensure that the following conditions have been met:

- **1** APPC has been installed at both the local and remote hosts at your site.
- **2** SAS software is installed on both the local and remote hosts.

The system requirements for the APPC access method in the UNIX environments are based on which vendor's type of UNIX operating system that you are using. SAS Institute supports the APPC access method on the following types of UNIX systems:

AIX HP-UX Solaris

# AIX System Requirements

To use the APPC access method under AIX, your site must meet the following requirements:

- $\Box$  run Version 3.2.5 or subsequent version of the AIX operating system
- □ run AIX SNA Server/6000 Version 2.1.1 or subsequent version
- $\Box$  run eNetwork Communications Server for AIX.

# HP-UX System Requirements

To use the APPC access method under HP-UX, your site must meet the following requirements:

- $\Box$  run Version 10.20 of the HP-UX operating system
- $\Box$  run HP-UX SNAplusAPI and SNAplusLink Release 3 or a subsequent release. Recommended patches at Release 3/Dart 16 are PHNE\_4773, PHNE\_5314, and PHNE\_5374.

# Solaris System Requirements

*Note:* The Solaris platform is not supported in Version 7 or later.  $\triangle$ 

To use the APPC access method under Solaris, your site must meet the following requirements:

 $\Box$  run Version 2.6 of the Solaris operating system

 run SunLink SNA Peer-to-Peer Version 8.0 or subsequent version. Recommended patches for version 8.0 are 102146, 102147, and 102229.

# Configuring the APPC Access Method

*Network Administrator*

Before you can use SAS/CONNECT and SAS/SHARE with the APPC access method, you must first configure the SNA LU6.2 APPC communications environment for your UNIX systems. Separate tasks are provided for each type of supported UNIX system: AIX, HP-UX, and Solaris. See "System Configuration for the APPC Communications Environment" on page 276 for more information.

# Understanding APPC Communications Terminology

Familiarity with these terms will help you when you talk to your network administrator about variable settings.

LU (logical unit)

a device or program by which a user (LU6.2 applications program) gains access to an SNA network.

local LU

a named LU that is associated with a local host that will connect to a SAS/CONNECT remote host or with a client that will access a SAS/SHARE server.

partner LU

a named LU that is associated with the SAS/CONNECT remote host or with a SAS/SHARE server to which a local host or a client will attach.

LU alias

an alternative name assigned to an LU (local or remote).

For more information about this terminology, see "System Configuration for the APPC Communications Environment" on page 276.

# Setting Variables in SAS

You may need to set specific variables to establish the connections that you want with SAS/CONNECT and SAS/SHARE when using the APPC communications access method.

Consult with your network administrator to determine what variables must be set and what values to assign to them.

You may specify a variable in any of several forms, as follows:

*Note:* In these examples, the variable name varies according to the form used. APPC\_SECURE is the environment variable form; APPCSEC is the macro variable form.  $\wedge$ 

in a SAS configuration file or at a SAS invocation:

-SET *variable-name value*

Example:

-set appc secure none

as a SAS macro variable:

%LET *variable-name=value*; Example:

%let appcsec= none ;

 $\Box$  as a UNIX environment variable in a shell or a profile file:

```
Korn shell: export VARIABLE-NAME=value
C shell: setenv VARIABLE-NAME value
Examples:
```
export APPC SECURE= NONE setenv APPC SECURE \_NONE

Values for these variables may contain up to eight characters, consisting of alphanumeric characters, the percent sign (%), the dollar sign (\$), the pound sign (#), the at sign  $(\mathcal{Q})$ , and the underscore  $(\_)$ .

If you set multiple forms of the same variable, here is the order of precedence that is followed:

SAS macro variable

SAS invocation

SAS configuration file

UNIX environment variable.

# Setting Security for SAS/CONNECT and SAS/SHARE

For SAS/CONNECT, you must supply identifying information to sign on without a script to a remote host running a spawner program. A SAS/SHARE server, running secured, requires identification from each connecting client. The next several sections outline the alternatives for storing security information for SAS/CONNECT and SAS/ SHARE.

# Providing Client Identification in a Version 8 Session

In Version 8, you provide client identification to a SAS/CONNECT remote host or a SAS/SHARE server using the USER= and PASSWORD= options. These options are valid in the following statements:

#### **SIGNON**

**RSUBMIT**

**LIBNAME**

#### **PROC SQL**

Connect to Remote

#### **PROC OPERATE**

(in the PROC statement) set server stop server

quiesce server

start server

display server

Specifying client identification in the APPCSEC variable is still accepted but is not recommended in Version 8. The USER= and PASSWORD= options take precedence over the client APPCSEC variable when both are specified. For example, a SAS/SHARE client's execution of a LIBNAME statement with values assigned to the USER= and

PASSWORD= options would override a APPCSEC variable setting in the same client SAS session.

Here is the syntax and definitions for these options:

**USER** | **USERNAME** | **USERID** | **UID**=*username* | \_PROMPT\_

**PASSWORD** | **PASSWD** | **PASS** | **PWD** | **PW**=*password* | \_PROMPT\_

Specifying these options allows a user on the local host whose username and password have been verified to access the remote host.

#### *username*

is a valid userid for the remote host and is thus host-dependent in form. If the value contains blanks or special characters, it must be enclosed in quotes.

#### *password*

is the password, if any, required for authentication of the supplied username. This value will not be echoed in the SAS log. If the value contains blanks or special characters, it must be enclosed in quotes.

#### \_PROMPT\_

specifies that the SAS System prompts the client for *username* and *password*.

*Note:* The values provided when prompted must NOT be quoted.  $\triangle$ Specifying USER=\_PROMPT\_ and omitting the PASSWORD= specification will cause SAS to prompt you for both userid and password.

This is especially useful for allowing the SAS statements containing the USER= and PASSWORD= options to be copied and otherwise effectively reused by others.

For SAS/SHARE, the values supplied for the USER= and PASSWORD= options are valid for the duration of the remote host connection. Additional accesses of the remote host while the connection to that host is still in effect do not require re-supplying of the USER= and PASSWORD= options. For example, while the first connecting library assign to a SAS/SHARE server may require specification of the options, subsequent assigns to the same server will not need specification of these options as long as the original connection is in effect. A subsequent re-connect to the same server or connect to a different server would require re-supplying of the USER= and PASSWORD= options.

Here is a Version 8 example for SAS/SHARE:

libname test 'prog2 a' user=joeblue password="2muchfun" server=share1;

For SAS/CONNECT, these values are valid until SIGNOFF. Here is a Version 8 example for SAS/CONNECT:

signon rmthost user=joeblack password=born2run;

As a security precaution, PASSWORD= field entries echoed in the log are replaced with Xs. If \_PROMPT\_ was specified for entering the password, the entry would not be displayed on the screen as it is typed.

#### Providing Client Identification in a pre-Version 8 Session

Both the environment variable and SAS macro variable forms are provided, as appropriate. Use the SAS macro variable for run-time specification.

```
APPC_SECURE (HP-UX, Solaris, and AIX)
  is an environment variable.
```
APPCSEC

is a SAS macro variable.

#### $\Delta$ NONE

must be set at the SAS/CONNECT local host or the SAS/SHARE client. This is the default.

Setting this value does not establish secure sessions for connecting SAS/CONNECT local hosts or SAS/SHARE clients.

#### \_PROMPT\_

must be set at the SAS/CONNECT local host or the SAS/SHARE client. \_PROMPT\_ specifies that SAS prompt the user for userid and password information. When prompted for a password, the input field is not displayed. Choosing to prompt for a userid and a password provides more security than assigning the userid and password to the environment variable or the macro variable.

#### *userid.password*

must be set at the SAS/CONNECT local host or the SAS/SHARE client.

This value specifies both the userid and password. Assigning the userid and the password directly to the APPCSEC variable at the SAS/CONNECT local host or at the SAS/SHARE client may inadvertently publicize this information and compromise the security of the SAS/CONNECT remote host or the SAS/SHARE server. Assigning the value to the variable in a file allows anyone to read it.

If the userid or the password contains numeric or special characters, enclose the entire *userid.password* in quotation marks.

*Note:* You must specify security for OS/390, CMS, and VSE remote hosts. However, security is not required for OS/2 or Windows hosts unless session security has been explicitly defined.  $\triangle$ 

Macro variable examples:

```
%let appcsec= none ;
%let appcsec= prompt ;
%let appcsec='bass.time2go';
```
# SAS/CONNECT and SAS/SHARE Variables

APPC\_GATEWAY (*Solaris only*) is an environment variable.

#### APPCGATE

is a SAS macro variable.

These variables specify the name of the peer-to-peer gateway that you will attach to.

The gateway provides the SNA stack for connecting to an SNA network. If you are working in a stand-alone environment and your gateway has the same name as your machine, do not specify this variable. By default, SAS uses the **gethostname** UNIX function to obtain the machine name on which SAS is running and then uses that name as the gateway name.

In a SunLink SNA Peer-to-Peer configuration, specify the gateway name either in a local **/etc/appcs** file or in the NIS/NIS+ database.

#### APPC\_LU (*HP-UX only*)

is an environment variable.

#### **APPCLU**

is a SAS macro variable.

These variables specify the name of the local LU alias to use.

This name must match an LU alias that is established during configuration. This variable is required unless a default local APPC LU has been defined.

# APPC\_MODE (*HP-UX* and *AIX*)

is an environment variable.

#### APPCMODE

is a SAS macro variable.

These variables specify the communication mode that represents the set of networking characteristics that are defined during configuration.

The default communications mode name is SASAPPC. This name must be defined in both the local and remote environments regardless of whether you specify it explicitly or you allow it to default to SASAPPC.

#### APPC\_NET (*HP-UX* and *AIX*)

is an environment variable.

#### APPCNET

is a SAS macro variable.

These variables specify the network name that is used when forming the fully-qualified remote LU name in APPN environments.

This name is required to exploit APPN connections in the absence of explicitly configured remote LU profiles.

#### APPC\_PARTNER\_COUNT (*HP-UX* and *Solaris*)

is an environment variable.

This variable specifies the number of simultaneous partners that this local session will have at one time. This estimate improves allocation of memory resources for internal control block usage.

# SAS/CONNECT Only Variable

APPC\_SURROGATE\_LUNAME (*HP-UX, Solaris* and *AIX*) - is an environment variable

This variable specifies which LU to use for a SAS/CONNECT remote session on an OS/390 host.

If this variable is not defined, the OS/390 remote session dynamically selects an LU from the pool of LUs that is defined on the OS/390 host for this purpose.

# SAS/CONNECT

# Local Host Tasks

*User or Applications Programmer*

To connect a UNIX local host to a remote host, perform these tasks at the local host:

- **1** Specify the APPC communications access method.
- **2** Specify the remote host name.
- **3** Sign on to the remote host.

# Specifying the APPC Communications Access Method

You must specify the APPC communications access method to make a remote host connection. Use the following syntax:

OPTIONS COMAMID=*access-method-id*;

where COMAMID is an acronym for Communications Access Method Identification. *access-method-id* identifies the method used by the local host to communicate with the remote host. APPC (an abbreviation for Advanced Program-to-Program Communication) is an example of *access-method-id*.

Example:

options comamid=appc;

Alternatively, you may specify this option at a SAS invocation or in a SAS configuration file.

# Specifying the Remote Host Name

You must declare a remote host name at both the local host and the remote host in a SAS/CONNECT session. At both hosts, use the following syntax:

```
OPTIONS REMOTE=remote-host-id;
```
where the *remote-host-id* that you specify at the local host is based on the type of UNIX system that you are running. The following table lists what the remote host identifiers mean on each of the supported UNIX local host types.

**Table 19.1** UNIX APPC SAS/CONNECT REMOTE= Values Interpreted at the UNIX Local Host

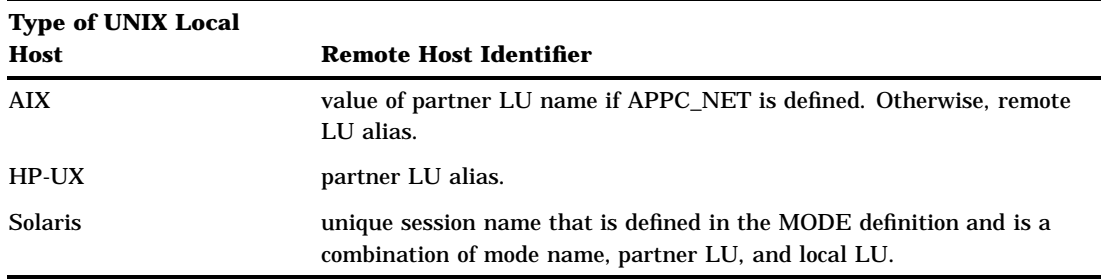

The following table lists what the remote host identifiers mean on each of the supported remote hosts.

**Table 19.2** UNIX APPC SAS/CONNECT REMOTE= Values Interpreted at the Remote Host

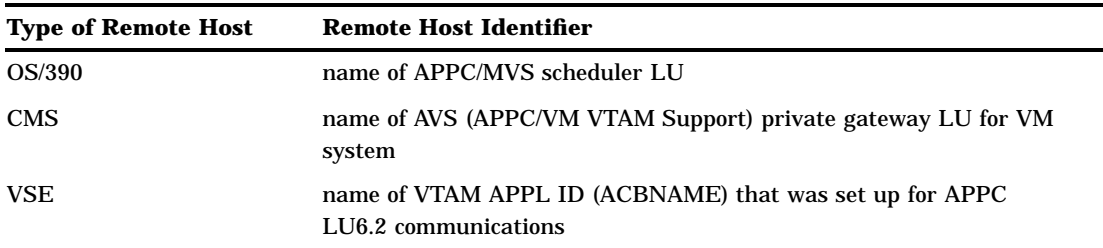

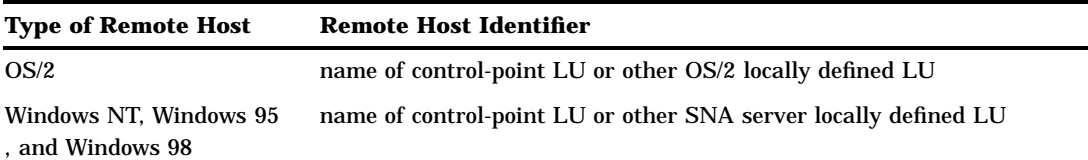

*Note:* The remote host identifiers that are provided at both the local and remote hosts must be identical.  $\triangle$ 

Example:

options remote=remotelu;

The remote host identifier that you use is based on the remote host that you connect to.

Alternatively, you may specify the *remote-host-id* in the REMOTE= option at a SAS invocation or in a SAS configuration file.

# Signing On to the Remote Host

To complete your sign on to the remote host, enter the SIGNON statement, as follows:

```
signon user=_prompt_;
```
Sign-on script files are not needed on a UNIX local host that uses the APPC access method because APPC has the ability to initiate a remote session.To set security at the remote host, specify valid values for the USER= and PASSWORD= options in the SIGNON statement. For details, see "Providing Client Identification in a Version 8 Session" on page 268.

Although no errors are produced if you specify a script file, you do waste processing time. If you defined the RLINK fileref before establishing a connection, when you sign on, SAS/CONNECT processes and loads the script file that is identified by the fileref, but the APPC access method will ignore the script.

If you do not want to omit the RLINK fileref but you want to avoid wasting processing time, use the NOSCRIPT option in the SIGNON and SIGNOFF statements, shown as follows:

```
signon noscript;
.
.
.
signoff noscript;
```
#### Local Host Example

The following example illustrates the statements that you specify in a UNIX AIX local host configuration file to connect to a remote host with the APPC access method.

```
-set appc gateway mygate
-set appc_mode appcmode
```
The APPC\_GATEWAY environment variable specifies MYGATE as the name of the peer-to-peer gateway to which the local host will attach. The APPC\_SECURE variable specifies that connecting local hosts be prompted for a userid and a password that are

valid on the remote host. The APPC\_MODE variable specifies the communications mode APPCMODE.

The following example shows the statements that you specify in a local SAS session:

```
options comamid=appc remote=remotelu;
signon user=_prompt_;
```
The APPC communications access method is declared with a connection to the remote host REMOTELU. The SIGNON statement performs the sign-on process. The USER= option in the SIGNON statement specifies that the connecting local host be prompted for a userid and a password that are valid on the remote host.

*Note:* The value for the REMOTE= option that is specified in both the local and remote sessions must be identical.  $\wedge$ 

# Remote Host Example

SAS Institute does not provide support for connections to the UNIX remote host with the APPC access method.

# SAS/SHARE

# Client Tasks

The APPC access method on the UNIX platform supports the SAS/SHARE client only.

*System Administrator or User*

To prepare to access a SAS/SHARE server, perform the following tasks:

- **1** Set security for connecting clients.
- **2** Specify the APPC access method.
- **3** Know how to specify a server name.

# Setting Security for Connecting Clients

Requiring connecting clients to supply both a valid userid and password enforces server security. At the client, set the preferred security method for relaying a userid and a password that are valid on the server host. For details, see "Setting Security for SAS/CONNECT and SAS/SHARE" on page 268.

# Specifying the APPC Access Method

You must specify the APPC communications access method at the client before you access a server.

Use the following syntax to specify the APPC access method at each connecting client:

OPTIONS COMAMID=*access-method-id;*

where COMAMID is an acronym for Communications Access Method Identification. *access-method-id* identifies the method used by the client to communicate with the server. APPC (an abbreviation for Advanced Program-to-Program Communication) is an example of an *access-method-id*.

Example:

options comamid=appc;

The server is accessed using the APPC access method.

You may specify the COMAMID option in an OPTIONS statement, at a SAS invocation, or in a SAS configuration file.

Additionally, you may use the COMAUX1 and COMAUX2 options to designate auxiliary communications access methods. See Table 1.3 on page 10 for the supported access methods by host. If the first method fails to access a server, the second method is attempted, and so on. You can specify up to two auxiliary access methods, depending on the number of methods that are supported between client and server hosts.

COMAUX options can be specified only at a SAS invocation or in a SAS configuration file. The syntax for the COMAUX options follows:

```
-COMAUX1 alternate-method
-COMAUX2 alternate-method
```
An example of configuration file entries for a UNIX client connecting to a Windows NT server follows:

-comamid appc -comaux1 tcp

If the server cannot be reached using the APPC access method, a second attempt is made with the TCP/IP access method.

# Specifying a Server Name

The server name that you specify in the PROC OPERATE and the LIBNAME statements must be defined at the SAS/SHARE server and the client.

The form of the server name is based on the type of host on which the server is running. For the correct form of the server name, ask the network administrator of the appropriate remote host on which the server runs.

The following table specifies server names by host type.

| <b>Type of Server Host</b>                | <b>Server Identifier</b>                                                        |
|-------------------------------------------|---------------------------------------------------------------------------------|
| <b>OS390</b>                              | name of APPC/MVS scheduler LU                                                   |
| <b>CMS</b>                                | name of AVS (APPC/VM VTAM Support) private gateway LU<br>for VM system          |
| <b>VSE</b>                                | name of VTAM APPL ID (ACBNAME) that was set up for<br>APPC LU6.2 communications |
| OS/2                                      | name of control-point LU or other OS/2 locally defined LU                       |
| Windows NT, Windows 95, and<br>Windows 98 | name of control-point LU or other SNA server locally defined<br>LU              |

**Table 19.3** Remote SAS/SHARE Server Name Types

For complete information about defining appropriate LUs for use with SAS/SHARE, see "System Configuration for the APPC Communications Environment" on page 276.

The server name must meet the criteria for a valid SAS name. See *SAS Language Reference: Dictionary* for details about SAS naming rules.

An example of specifying a server name follows:

```
options comamid=appc;
libname demo 'C:\' server=server-id;
```
In this example, you might specify the name of the server that is running on a Windows NT system (for example, the SNA server LU).

*Note:* If the server is running on a CMS system that is connected to your system by means of a VTAM AVS gateway, you must use a two-level server name specification as follows:

libname demo 'demo a' server=qateway.server;

where *gateway* is defined to the CMS system as the AVS-gateway LU.  $\triangle$ 

For details about creating LIBNAME and PROC OPERATE statements, see *SAS/ SHARE User's Guide*.

# Client Example

The following example illustrates the statements that you specify in a UNIX client session to access a Windows NT server with the APPC access method:

```
options comamid=appc;
libname sasdata 'c:\edc\prog2\sasdata' user= prompt_ server=share1;
```
The APPC access method is declared. The LIBNAME statement specifies the name of the data library that is accessed through the server SHARE1 by means of a prompt for a username and a password that are valid on the server.

#### Server Example

SAS Institute does not provide support for connections to a server that runs on a UNIX host with the APPC access method.

# System Configuration for the APPC Communications Environment

*Network Administrator*

The procedure that you use to configure the APPC communications environment is based on the type of UNIX system that you are using. See the appropriate section according to the UNIX system type.

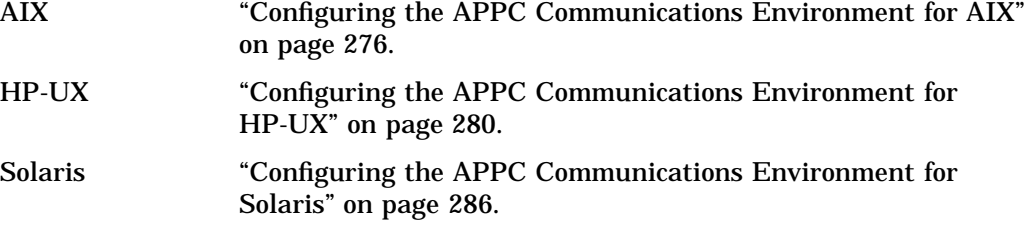

# Configuring the APPC Communications Environment for AIX

*Note:* The following applies to configuring the SNA Server/6000 software only. If you are using another communications product, refer to that product's configuration instructions.  $\wedge$ 

You must perform several SNA Server/6000 configuration tasks before the APPC access method can be used with SAS/CONNECT and SAS/SHARE. Configuration may be unnecessary if other applications at your site already use SNA APPC.

The particular configuration tasks that you must perform are based on the capabilities of your SNA network. If your SNA network supports APPN, you do not have to configure partner logical unit, location, and side information profiles. At a minimum, however, you must configure the following components:

node

defines a set of default parameters that establish operational controls that you can modify. The node profile is created automatically when the SNA Server/6000 product is installed.

control point

defines local SNA aspects regarding PU/LU functionality, including APPN characteristics.

data link control profile and link station profile

defines transport layer attributes, such as network interface type and local control and remote link station.

mode profile

specifies that the mode must be defined on both the local and remote hosts.

The profile definitions are used during session setup to establish flow-control parameters, such as request unit sizes and pacing limits, and to control maximum session limits. If your SNA network does not support APPN, partner logical unit, location, and side information, then profiles must be configured for each potential partner.

#### Sample AIX Configuration File

A sample AIX configuration file follows:

```
sna:
prof name = "sna"
max sessions = 200max conversations = 200
restart action = once
rrm enabled = no
dynamic_inbound_partner_lu_definitions_allowed = yes
standard output device = "/dev/console"
standard error device = "/var/sna/sna.stderr"
nmvt action when no nmvt process = reject
trusted group ids = {system}
comments = ""control_pt:
prof_name = "node_cp"
xid node id = "*"network name = "SASNET01"
control pt name alias = "P0CP1001"
control pt name = "P0CP1001"
control pt node type = appn end node
max\cached trees = 500max_nodes_in_topology_database = 500
route addition resistance = 128
comments = ""
```
partner lu6.2:  $\text{prof}$  name  $=$  "P0LU2001" fq partner lu name  $=$  "SASNET01.P0LU2001" partner\_lu\_alias = "P0LU2001" session\_security\_supp = no parallel session supp  $=$  yes conversation security level = none = none  ${\tt comments}$  =  $" "$ partner\_lu6.2\_location:  $\text{prof}$  name  $=$  "P0LU2001" fq partner lu name  $=$  "SASNET01.P0LU2001" partner\_location\_method = 0wning\_cp fq partner owning cp name  $=$  "SASNET01.P00U1000" local\_node\_is\_network\_server\_for\_len\_node = no  $fq$  node server name  $=$  "SASNET01.P00U1000"  $local$  lu name  $= "$ link station profile name = ""  $comments$   $=$   $""$ side info:  $\text{prof}$  name  $=$  "P0LU2001" local\_lu\_or\_control\_pt\_alias = "P0CP1001" partner lu alias = "" fq\_partner\_lu\_name = "SASNET01.P0LU2001"  $mode$  name  $=$  "MODE001" remote tp\_name\_in\_hex = no remote tp name  $= " "$  $comments$  =  $"$ link\_station\_token\_ring:  $\text{prof}$  name  $=$  "TR3174" use\_control\_pt\_xid = yes xid node id  $= "*"$ sna dlc profile name  $=$  "TR3174" stop on inactivity  $=$  no time\_out\_value = 0 LU\_registration\_supported = no LU registration profile name = "" link tracing  $=$  no trace format  $=$  long access\_routing\_type = link\_address remote link name = "" remote link address  $= 0x400000000001$ remote sap  $= 0x04$ call\_out\_on\_activation = yes verify adjacent node = no net id of adjacent node = "SASNET01" cp\_name\_of\_adjacent\_node = "P00U1000" xid node id of adjacent node  $= "*"$ node type of adjacent node = learn = learn solicit\_sscp\_sessions = yes

```
activate link during system init = yes
activate link on demand = no
cp cp sessions supported = yes
cp cp session support required = noadjacent_node_is_preferred_server = yes
initial_tg_number = 0
restart on normal deactivation = no
restart on abnormal deactivation = no
restart on activation = no
TG effective capacity = 4300800TG connect cost per time = 0
TG cost per byte = 0TG security = nonsecure
TG propagation delay = lan
TG user defined 1 = 128TG user defined 2 = 128TG user defined 3 = 128comments = ""sna dlc token ring:
\text{prof} name = "TR3174"
datalink_device_name = "tok0"
force timeout = 120user defined max i field = no
max i field length = 30729max active link stations = 100num_reserved_inbound_activation = 0
num reserved outbound activation = 0
transmit_window_count = 8
dynamic window increment = 1retransmit count = 8
receive window count = 8
priority = 0\frac{1}{2} inact timeout = 48response timeout = 4acknowledgement timeout = 1
link name = ""\text{local} sap = 0x04retry_interval = 60
retry_limit = 20
dynamic link station supported = no
trace base listen link station = no
trace_base_listen_link_station_format = long
dynamic_lnk_solicit_sscp_sessions = yes
dynamic lnk cp cp sessions supported = yes
dynamic lnk cp cp session support required = no
dynamic lnk TG effective capacity = 4300800
dynamic lnk TG connect cost per time = 0dynamic lnk TG cost per byte = 0dynamic_lnk_TG_security = nonsecure = nonsecure
dynamic_lnk_TG_propagation_delay = lan
dynamic_lnk_TG_user_defined_1 = 128
dynamic lnk TG user defined 2 = 128
dynamic lnk TG user defined 3 = 128
```
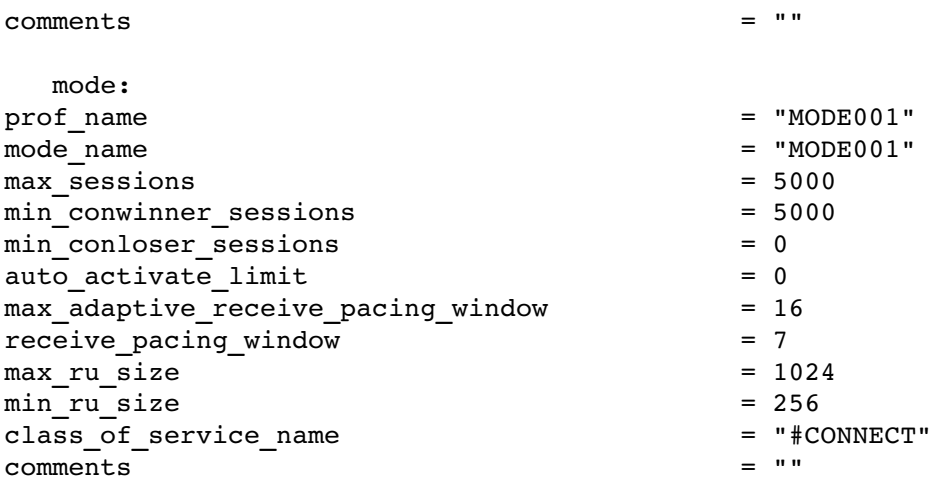

#### References

For complete details about how to install and configure the SNA server, see the following documents:

*AIX SNA Server/6000 Command Reference (SC31-7100) AIX SNA Server/6000 Diagnosis Guide and Messages (SC31- 7101) AIX SNA Server/6000 User's Guide (SC31-7002) AIX SNA Server/6000 Transaction Program Reference (SC31- 7003) AIX SNA Server/6000 Configuration Reference (SC31-7014)*

Contact IBM for information about obtaining this documentation.

# Configuring the APPC Communications Environment for HP-UX

You must install and configure these products in order to configure the APPC communications environment for the HP-UX platform:

- SNAplusLink
- SNAplusAPI.

#### Configuring SNAplusLink

The SNAplusLink product allows three types of connectivity:

- □ Synchronous Data Link Control (SDLC),
- □ Qualified Logical Link Control (QLLC), and
- $\Box$  Token Ring (TR).

To use SNAplus over QLLC link, either X.25/9000 Link for the Series 700 or X.25/ 9000 Link for the Series 800 must be installed and configured before you can install and configure SNAplus.

To use SNAplus over a Token Ring link, either HP Token Ring/9000 for the Series 700 or HP Token Ring/9000 for the Series 800 must be installed and configured before you can install and configure SNAplus.

Before you install SNAplus, decide whether SNAplus software will function in a stand-alone or a client/server environment. In a stand-alone environment, all functionality is isolated to a single HP workstation. In a client/server environment, client HP workstations that run SNAplus Presentation Services products (SNAplusAPI) can access server HP workstations that run SNAplusLink where the physical link resides.

Use the snapconfig program to configure SNAplusLink. This program allows you to configure the following:

- $\Box$  link (SDLC, QLLC, TR)
- $\Box$  connection (logical path)
- $\Box$  local node (PU 2.1).

The snapconfig installation script automatically creates these configuration files:

```
sna.ini
com.cfq
com.sec
sna.net (for client/server environment only)
```
# **Configuring SNAplusAPI**

You also use the snapconfig program to configure SNAplusAPI APPC. This program allows you to configure the following:

- $\Box$  APPC modes
- □ remote APPC LUs
- D local APPC LUs.

The SNAplus control daemon controls the SNAplusLink product (local nodes, links, and connections) and manages communication among SNAplus products and product components. You must start the SNAplus control daemon on each host on the LAN (and on each stand-alone computer) before you can use any of the SNAplus products that are installed on that host.

To start the SNAplus control daemon, issue the following command at the HP-UX command prompt:

snapstart daemon

Subsequently, you will use the snapmanage program to start and stop SNAplus products (SNAplusLink local nodes, links, and connections), to view the status and monitor the use for SNAplus products, and to control logging and tracing.

#### **Sample HP/UX Configuration File**

The following HP/UX configuration file excerpt was created by using the snaptextcfg command. The excerpt is limited to APPC information with Token Ring connection.

```
\cdot; SNAplus Binary to Text Configuration Utility
; Copyright (C) 1993 Hewlett-Packard Company
; Binary Configuration
           = /usr/lib/sna/com.cfg
; Security File
           = /usr/lib/sna/com.sec
; File version
           = 100.20
```
; Diagnostics Record (Mandatory) [DIAGNOSTICS]  $=$   $\frac{1}{2}$   $\frac{1}{2}$   $\frac{1}{2}$ connection ; Name of network mgt connection  $=$   $\frac{1}{2}$   $\frac{1}{2}$ UCF user ; User ID for UCF commands error log = "/usr/lib/sna/sna.err" ; Error log file audit log = "/usr/lib/sna/sna.aud" ; Audit log file audit level  $= 6$ ; Detailed problem analysis ; Send RTM when response counter max send overfl  $= No$ ; Send RTM at end of session send end  $= NQ$  $=$  screen<br>=  $0.5$ stop timer ; Data first reaches the screen boundary\_1 ; RTM histogram time boundaries boundary 2  $= 1.0$  $= 2.0$ boundary 3 boundary 4  $= 5.0$ = "sna.err" ; PC client error log file<br>= "sna.aud" ; PC client audit log file pc\_error\_log pc audit log ; Local Node Record [NODE]  $=$  "NODE1" ; Local Node name Name description = "Node for APPC" ; Description of Local Node network = "SASNET01" ; Node Network Name ; APPC Local LU Record [APPC LOCAL LU] alias  $=$  "LOCLU001" ; LU Alias  $=$  "NODE $1$ " node ; Local Node = "Local LU/CP" ; Text description of LU<br>= "SASNET01" ; LU Network Name description ; LU Network Name;<br>; LU Network Name; net name  $= "LOCLU001"$ LU name LU\_number  $= 0$ ; LU Number

```
; Session Limit
            = 254<br>= \text{Yes}session lim
                           ; LU in pool of Default LUs
default LU
             = \text{Yes}; LU can be used locally
local use
                           ; LU supports syncpoint sessions
             = Nosyncpoint
                           ; LU uses conversation level security
             = Noconv sec
            = "PARTLU01,4" ; List of Partner LUs and Modes<br>= "PARTLU02,4" ; List of Partner LUs and Modes<br>= "PARTLU03,4"
partner_LU<br>partner_LU
partner LU
\frac{-}{\text{partner LU}} = "PARTLU04,4"
; Token Ring Connection Record
[TR CONN]
             = "TRCON" ; Name of connection<br>= "NODE1" ; Name of node
name
node
```
; APPC Mode Record

Note: Be generous in defining session limits. Define enough sessions so that session limits will never be reached. As an APPC API limitation, if session limits are reached, the next time a session is requested, the APPC layer will not return to the application layer until a session is available. This indefinite waiting condition may cause you to think that SAS is not responding or that it is in a loop when, in fact, the underlying APPC layer is waiting for a session to become available.

 $\ddot{ }$ 

```
[APPC_MODE]
```

```
= "SASAPPC"
name
                                             ; Mode name
                    = 4 ; Unique Mode ID<br>
= "APPC Mode" ; Description<br>
= "TRCON" ; Connection used by this mode<br>
= high ; Mode is High Priority<br>
= 12 . Mode Consideration
mode ID
description
connection
priority
                   = 12session limit
                                             ; Mode Session Limit
                                             ; Min Conwinner Sessions
MCW
                       = 12-12<br>
= 0<br>
= 0<br>
= 256<br>
= 4096<br>
= 10<br>
= 256<br>
= 4096partner MCW
                                             ; Partner Min Conwinner Sessions
                                   Farther Min Conwinner Se<br>
; Auto activated sessions<br>
; Min Send RU size<br>
; Send Pacing count<br>
; Min Receive RU size<br>
; Max Receive RU size<br>
; Receive Pacing count
auto act
min sendRU
max sendRU
send pace
min rcvRU
max rcvRU
                       = 10rcv pace
; APPC Remote LU Record
[APPC REMOTE LU]
                     = "PARTLU01" ; LU Alias<br>= "MVS remote LU" ; Text description of LU<br>"ARANTERATE
alias
description
                  = "MVS remote LU" ; Text description of LU<br>
= "SASNET01" ; LU Network Name<br>
= "PARTLU01" ; Name of LU<br>
= "PARTLU01" ; SSCP LU Alias<br>
= Yes       ; Parallel Sessions supported<br>
= Yes      ; LU uses conversation level securi
net name
LU name
SSCP_Alias
parallel_sess
conv sec
preval sec
session sec
; APPC Remote LU Record
[APPC REMOTE LU]
                       = "PARTLU02" ; LU Alias
alias
                    = "MVS Surrogate LU"; Text description of LU<br>= "SASNET01" ; LU Network Name<br>= "PARTLU02" ; Name of LU
description
net name
LU name
```

```
SSCP_Alias = "PARTLU02" ; SSCP_LU_Alias<br>parallel_sess = Yes ; Parallel_Sessi<br>conv_sec = Yes ; LU_uses conver<br>preval_sec = No ; LU_can_prevali
                                                 ; Parallel Sessions supported
                                       : LU uses conversation level security<br>: LU can prevalidate security<br>: No Session Level Security
session sec
                        = none; APPC Remote LU Record
\cdot[APPC REMOTE LU]
alias = "PARTLU03" ; LU Alias<br>
description = "Windows remote LU" ; Text description of LU<br>
net_name = "SASNET01" ; LU Network Name<br>
LU_name = "PARTLU03" ; Name of LU<br>
SSCP_Alias = "PARTLU03" ; SSCP_LU Alias<br>
parallel_sess 
preval_sec = No = No ; LU can prevalidate security<br>session_sec = none ; No Session Level Security
: APPC Remote LU Record
[APPC REMOTE LU]
                        = "PARTLU04" ; LU Alias
alias = "PARTLU04" ; LU Alias<br>
description = "OS/2 remote LU" ; Text description of LU<br>
net_name = "SASNET01" ; LU Network Name<br>
LU_name = "PARTLU04" ; Name of LU<br>
SSCP_Alias = "PARTLU04" ; SSCP_LU Alias<br>
parallel_sess = Y
alias and the set of the set of the set of the set of the set of the set of the set of the set of the set of the set of the set of the set of the set of the set of the set of the set of the set of the set of the set of the 
; APPC Remote LU Record
```

```
; Token Ring Link Record
[TR LINK]
           = "TOKEN" ; Name of LU
name
           = "Token Ring link"; Text description of LU
description
           = "sna_TR" ; Name of device file for link
device name
port number
           = 0; Adapter port
; Token Ring Link Usage Record
[TR USAGE]
node
            = "NODE1"
                       ; Node name
                       ; Link name
link
           = "TOKEN"
                       ; Incoming calls accepted
           = \text{Yes}incoming
                       ; Maximum number of connections
            = 1max conn
           = 04local sap
                       ; Local SAP address
```
#### **References**

For complete details about how to install and configure SNAplusLink and SNAplusAPI, see the following documents:

HP-UX SNAplus Installation Guide (J2220-61021) HP-UX SNAplusLink Administrator's Guide (J2220-61023) HP-UX SNAplusAPI Administrator's Guide (J2223-61008) HP-UX SNAplus Diagnostics Guide (J2220-61022) Installing and Administering X.25/9000 (36940-90018) Installing and Administering Token Ring/9000 (J21625-61001) Contact Hewlet-Packard for information about obtaining this documentation. IBM SNA: Technical Overview (CC30-#073)

IBM SNA: Formats(CA27-3136)

Contact IBM for information about obtaining this documentation.

# **Configuring the APPC Communications Environment for Solaris**

*Note:* The Solaris platform is not supported in Version 7 and later.  $\triangle$ 

You must perform the following procedures to configure the APPC communications environment for the Solaris platform:

- $\Box$  Install and configure link components.
- $\Box$  Add gateways to your network.
- $\Box$  Ensure that the appropriate daemons are running.

# **Installing and Configuring Link Components**

You must install and configure link components, such as SDLC or LLC drivers. For example, if a Token Ring connection is desired, you must install and configure the SunLink Token Ring Interface/SBus software.

#### **Adding Gateways to Your Network**

To update or add gateways to your network, you must run the install.maps script, which produces output that identifies workstations that are running SunLink SNA Peer-to-Peer gateways. Output is sent to the /etc/appcs file, which has the following format:

gateway name host name: host gateway name

Use the *gateway\_name* value to set the APPC\_GATEWAY environment variable or the APPCGATE SAS macro variable. See "SAS/CONNECT and SAS/SHARE Variables" on page 270 for information about these variables. *gateway-name* is used for attaching the SAS local transaction program to the specified peer-to-peer gateway.

If you are running NIS/NIS+, you can also run the install.mapsprogram to update the NIS/NIS+ databases with your new gateway configurations.

#### **Ensuring that the Appropriate Daemons Are Running**

If the SUNLINK\_MAPPER daemon and the SNACOMMD daemon are not already running or do not start automatically, then you must start them. The SUNLINK\_MAPPER daemon allows client transaction programs (TPs) to find the SunLink SNA Peer-to-Peer gateway on the network. The **snacomme** daemon manages and controls access to the DLC drivers protocol stacks.

## **Sample Solaris Configuration File**

A sample Solaris configuration file follows:

```
# PU definition
# When this verb is not specified, a system default is used.
                                    \star:DEFINE PU:
 pu name = XXXPU000, network name = SASNET01, contents id = 01234567
# Node definition
# When this verb is not specified, a system default is used.
# Note:
# node id is the control point name for my workstation -- it is *
# important since it will be used during XID negotiation
:DEFINE NODE:
 pu name = XXYU000; node id = LOCALCP
```

```
# Local LU definition (1 for each local lu)
# This LU corresponds to LOCLU001 defined in VTAM.
                                                     \star# 'pu name' is sifted down from ':DEFINE NODE:'.
:DEFINE LOCAL LU:
 fgl lu name
             = SASNET01.LOCLU001
 lu local address = 1# must be non-zero even for independent
 \mu name = \mu = \muOCLU001
 lu session limit = 512# session limit
# Partner LU definition
                                                     \star# This is actually one of the subsystems of VTAM.
                                                     \star# A local LU cannot communicate with the subsystem of VTAM unless*
  the partner LU (subsystem) is defined for the local LU.
## 'pu name' and 'lu local address' are sifted down from
                                                     \star# ':DEFINE LOCAL LU:'
:DEFINE PARTNER LU:
 fql plu name
              = SASNET01.PLUNAM01
 u plu name
              = PLUNAM01
 parallel_session = yes
 lu_is_dependent = noinitiate_type = INITIATE ONLY
# Mode definition (1 for each mode)
# This is actually one of the MODENAME in VTAM or CICS.
# A local LU cannot communicate with the subsystem
                                                     \starof VTAM over a specific mode name unless
##
   (1) the partner LU (subsystem) is defined for the local LU and*
   (2) the mode name is defined for the partner LU.
## A transaction program uses (unique session name) in the
                                                     \starallocate verb to establish a session between the local
#
#
   LU and the partner LU over the mode name.
#
  'pu name', 'lu local address', and 'fql plu name' are sifted *
  down from ': DEFINE PARTNER LU:'.
\#:DEFINE MODE:
                    = SASAPPC
 mode name
                    = PLUNAM01 # remote partner name
 unique session name
                     = 0snd pac window
                     = 0rcv pac window
 snd max ru size
                    = 256= 256rcv max ru size
 sync_level
                     = noneauto activate limit
                    = 0session limit
                     = 30
```

```
min conwinner limit
                      = 15min conloser limit
                       = 15
```

```
# Partner LU definition
# This is actually one of the subsystems of VTAM.
# A local LU cannot communicate with the subsystem of VTAM unless*
 the partner LU (subsystem) is defined for the local LU.
# 'pu name' and 'lu local address' are sifted down from
                                                   \star':DEFINE LOCAL LU:'.
:DEFINE PARTNER LU:
 fql plu name
             = SASNET01.PLUNAM02
            = PLUNAM02
 u plu name
 parallel session = yes
 lu is dependent = no
 initiate_type = INITIATE ONLY
# Mode definition (1 for each mode)
# This is actually one of the MODENAME in VTAM or CICS.
# A local LU cannot communicate with the subsystem of VTAM over
# a specific mode name unless
# (1) the partner LU (subsystem) is defined for the local LU and *
# (2) the mode name is defined for the partner LU.
# A transaction program uses (unique_session_name) in the
                                                   \starallocate verb to establish a session between the local
  LU and the partner LU over the mode name.
# 'pu name', 'lu local address', and 'fql plu name' are sifted
                                                   \stardown from ': DEFINE PARTNER LU: '.
\pm:DEFINE MODE:
 mode name
                    = SASAPPC
 unique session name
                   = PLUNAM02
                    = 0snd_pac_window
                    = 0rcv_pac_window
                    = 256snd max ru size
 rcv max ru size
                    = 256sync level
                    = none
 auto activate limit
                    = 0min_conloser_limit
                    = 15# Partner LU definition
# This is actually one of the subsystems of VTAM.
                                                   \star# A local LU cannot communicate with the subsystem of VTAM unless*
  the partner LU (subsystem) is defined for the local LU.
                                                  \star# 'pu_name' and 'lu_local_address' are sifted down from
                                                   \star#':DEFINE LOCAL LU:'.
                                                   \star
```

```
:DEFINE PARTNER LU:
 fql plu name
              = SASNET01.PLUNAM03
 u plu name
              = PLUNAM03
 parallel session = yes
 lu is dependent = noinitiate type = INITIATE ONLY
# Mode definition (1 for each mode)
# This is actually one of the MODENAME in VTAM or CICS.
# A local LU cannot communicate with the subsystem of VTAM over *
 a specific mode name unless
#
# (1) the partner LU (subsystem) is defined for the local LU and *
# (2) the mode name is defined for the partner LU.
# A transaction program uses (unique session name) in the
#
   allocate verb to establish a session between the local
   LU and the partner LU over the mode name.
#
# 'pu_name', 'lu_local_address', and 'fql plu_name' are sifted
                                                      \star#down from ': DEFINE PARTNER LU:'.
:DEFINE MODE:
 mode_name
                  = SASAPPC
 unique session name = PLUNAM03
                              # remote partner name
                  = 0snd pac window
                  = 0rcv pac window
 snd max ru size
                 = 256= 256rcv max ru size
 sync_level
                  = noneauto activate limit = 0session limit
              = 30min conwinner limit = 15
 min \space conloser limit = 15
# Partner LU definition
                                                      \star# This is actually one of the subsystems of VTAM.
# A local LU cannot communicate with the subsystem of VTAM unless*
  the partner LU (subsystem) is defined for the local LU.
                                                     \star#
# 'pu_name' and 'lu_local_address' are sifted down from
#':DEFINE LOCAL LU:'.
:DEFINE PARTNER LU:
 fql_plu_name
               = SASNET01. PLUNAM04
 u plu name
              = PLUNAM04
 parallel session = yes
 lu is dependent = no
 initiate type = INITIATE ONLY
```

```
# Mode definition (1 for each mode)
                                                       \star# This is actually one of the MODENAME in VTAM or CICS.
# A local LU cannot communicate with the subsystem of VTAM over *
 a specific mode name unless
# (1) the partner LU (sub system) is defined for the local LU and*
# (2) the mode name is defined for the partner LU.
# A transaction program uses (unique session name) in the
                                                       \starallocate verb to establish a session between the local
  LU and the partner LU over the mode name.
\pmb{\ast}# 'pu name', 'lu local address', and 'fql plu name' are sifted *
  down from ': DEFINE PARTNER LU:'.
:DEFINE MODE:
 mode name
              = SASAPPC
 unique session name = PLUNAM04 # remote partner name
 \text{snd } \text{pac } \text{window} = 0
 rcv pac window
                  = 0snd_max_ru_size
                  = 256rcv_max_ru_size = 256<br>sync_level = none
                  = noneauto_active_limit = 0session limit = 30
 min conwinner limit = 15
 min \space conloser limit = 15
# DLC definition (1 for each dlc)
# Currently, only one DLC per APPC gateway.
:DEFINE_DLC:
                      = DLC0dlc name
 dlc driver name
                      = /dev/11c2port_driver_name
                     = tr0= 11c
                                # logical link control
 = 265# MAXDATA value
 maxdata
                      = 32retries
                      = 04local sap
                      = 05Dblock number
                                  # MUST be first of xid parameters
                      = FF813
 id number
                      = negotiable # or primary, negotiable
 role
 role - negocially - negocially - negocially - negocially - alternating # or p+1 and p+1 or p+1 and p+1 or p+1 and p+1 or p+1 and p+1 and p+1 and p+1 and p+1 and p+1 and p+1 and p+1 and p+1 and
 include link station name = no
                                  # xid control vector
                    = 0linkid
                       = 10xtwait
```

```
# ALS definition (1 for each als)
                                              \star# Currently, only one ALS per APPC gateway.
                                             \star:DEFINE_ALS:
 dlc name
           = DLC0pu name
           = XXXPU000
 als name = XXALS000
 remote mac addr = 400000000001remote sap = 04# DB MSG definition
                                              \star# No field is necessary. Defaults (shown below) are used for
  those fields that are unspecified.
:DB MSG:
 db pc
                  = nodb mail
                 = nodb buf
                 = nodb dev
                  = nodb_api_verb
                 = nodb_character_set
                 = iso
                 = long
 db_record_size
 file mode
                = create
                = '/local/u/saspad/appc.trc'
 file name
 db tp info
                 = yes
 db max \text{trc} sz = 0
                        # unlimited (in MB)
```
# **References**

For complete details about how to install and configure Solaris 2.x/Sun Link see the following documents:

SunLink SNA Peer-to-Peer 8.0 and SunLink SNA Peer-to-Peer RunTime 8.0 **Installation Guide** 

SunLink SNA Peer-to-Peer 8.0 and SunLink SNA Peer-to- Peer RunTime 8.0 Administrator's Guide

SunLink HSI/S 2.0 Installation and Administration Guide

SunLink TRI/S 3.0 Installation Guide

SunLink FDDI/S 2.0 Installation Guide

Contact Sun Microsystems, Inc. for information about obtaining this documentation.

IBM SNA: Technical Overview (CC30-#073)

IBM SNA: Formats (CA27-3136)

Contact IBM for information about obtaining this documentation.

The correct bibliographic citation for this manual is as follows: SAS Institute Inc., *Communications Access Methods for SAS/CONNECT and SAS/SHARE Software, Version 8*, Cary, NC: SAS Institute Inc., 1999. pp. 643.

#### **Communications Access Methods for SAS/CONNECT and SAS/SHARE Software, Version 8**

Copyright © 1999 by SAS Institute Inc., Cary, NC, USA. ISBN 1–58025–479–9

All rights reserved. Printed in the United States of America. No part of this publication may be reproduced, stored in a retrieval system, or transmitted, in any form or by any means, electronic, mechanical, photocopying, or otherwise, without the prior written permission of the publisher, SAS Institute Inc.

**U.S. Government Restricted Rights Notice.** Use, duplication, or disclosure of the software by the government is subject to restrictions as set forth in FAR 52.227–19 Commercial Computer Software-Restricted Rights (June 1987).

SAS Institute Inc., SAS Campus Drive, Cary, North Carolina 27513.

1st printing, September 1999

SAS® and all other SAS Institute Inc. product or service names are registered trademarks or trademarks of SAS Institute Inc. in the USA and other countries.® indicates USA registration.

 $\text{IBM}^{\circ\circ},$   $\text{ACF/VTAM}^{\circ\circ}$  ,  $\text{AIX}^{\circ\circ}$  ,  $\text{APPN}^{\circ\circ}$  ,  $\text{MVS/ESA}^{\circ\circ}$  ,  $\text{OS/390}^{\circ\circ}$  ,  $\text{VM/ESA}^{\circ\circ}$  , and VTAM® are registered trademarks or trademarks of International Business Machines Corporation. ® indicates USA registration.

Other brand and product names are registered trademarks or trademarks of their respective companies.

The Institute is a private company devoted to the support and further development of its software and related services.